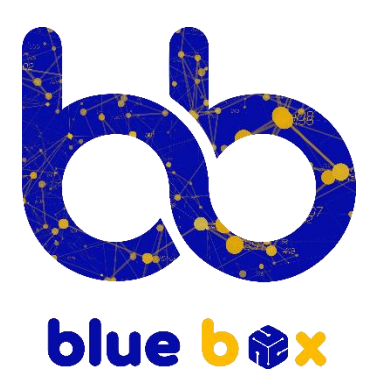

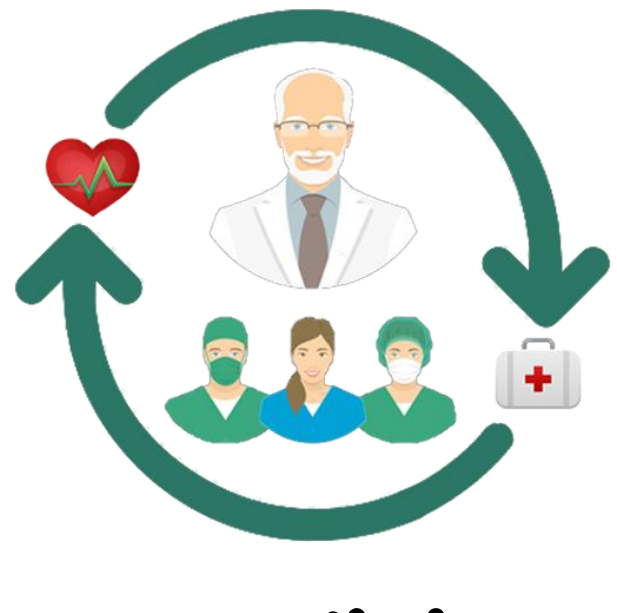

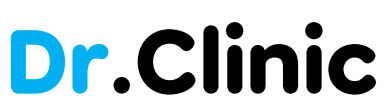

# Dr.Clinic

#### Our system has many features to provide the power of management

First of all, Dr.Clinic is a cloud system with high end of security and stability base.

Take a look of the main sections of our system:

## **1. Login screen**

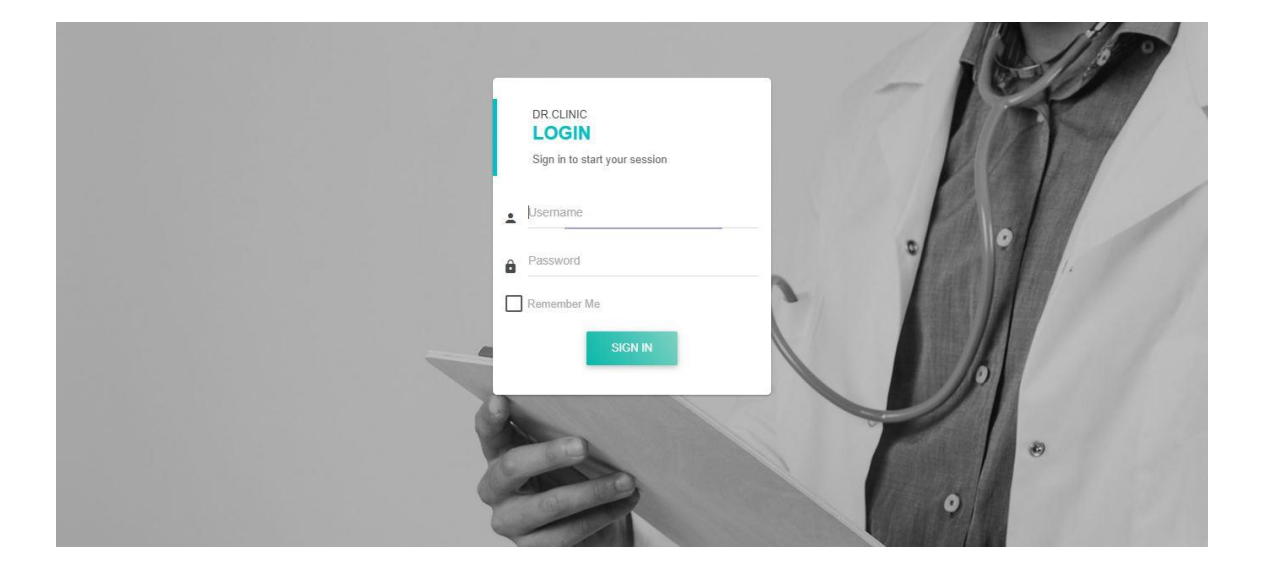

Every user has username and password to access to the system with his permission to do his tasks.

And you access to your system through any device such as Desktop, Tablet or your mobile phone.

## **2. Appointments**

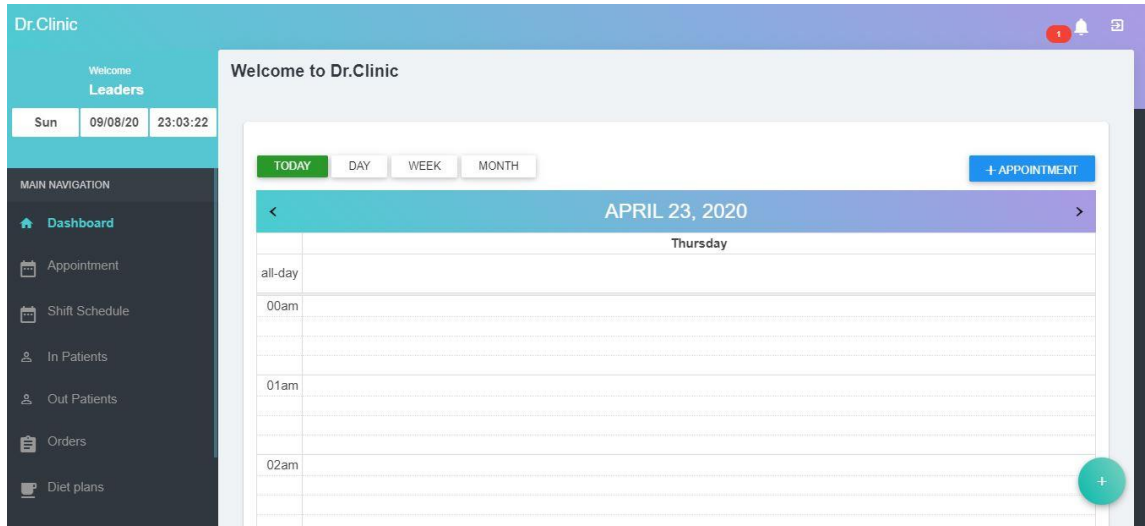

As you can see, the clinic or doctor's appointments with hours and minutes for all patients all days.

#### **3. Users**

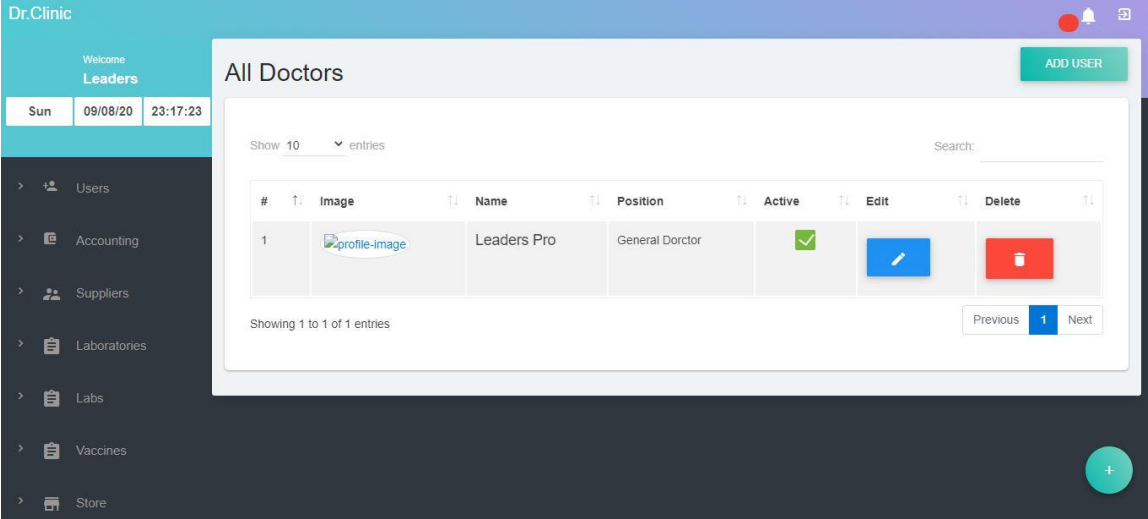

The users section is handling the permission of each one (Admin, Doctor, Secretary) should be use this system as you need.

## **4. Shift Schedule**

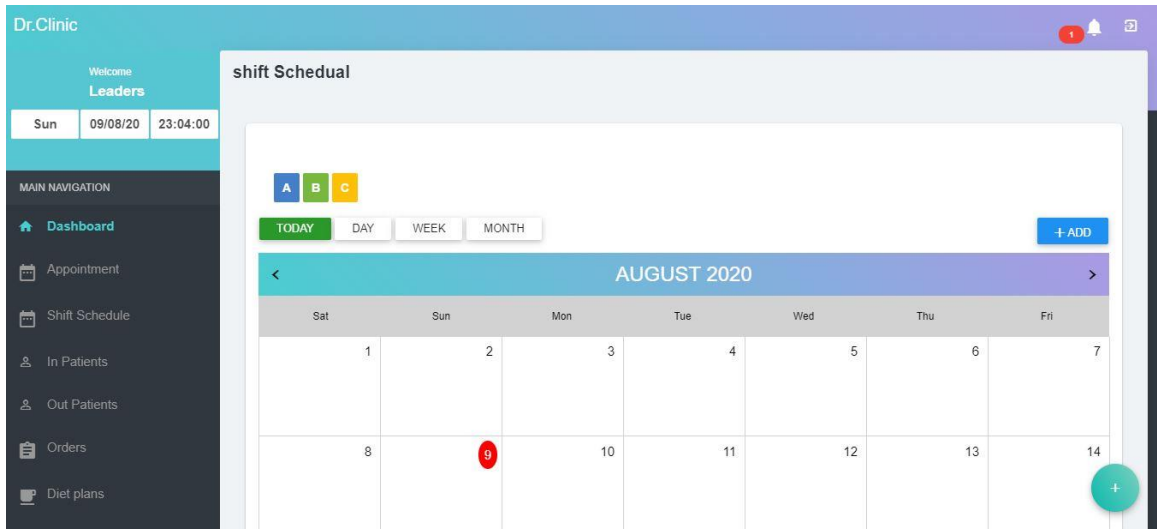

You can handle your staff working hours for each of them

## **5. Outpatients**

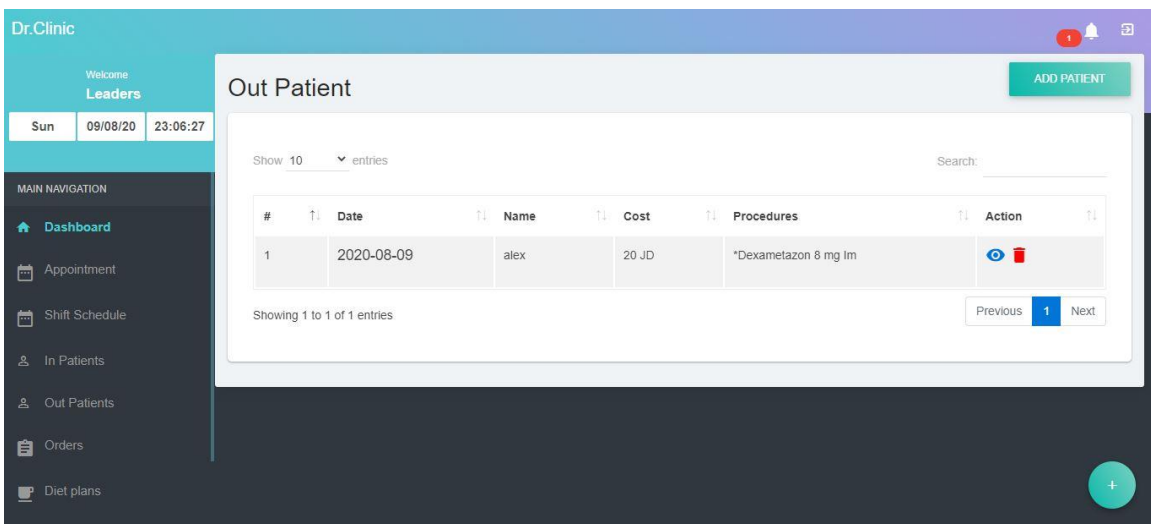

In this section, you can see all the outpatient to handle your income and the basic information.

## **6. Inpatient**

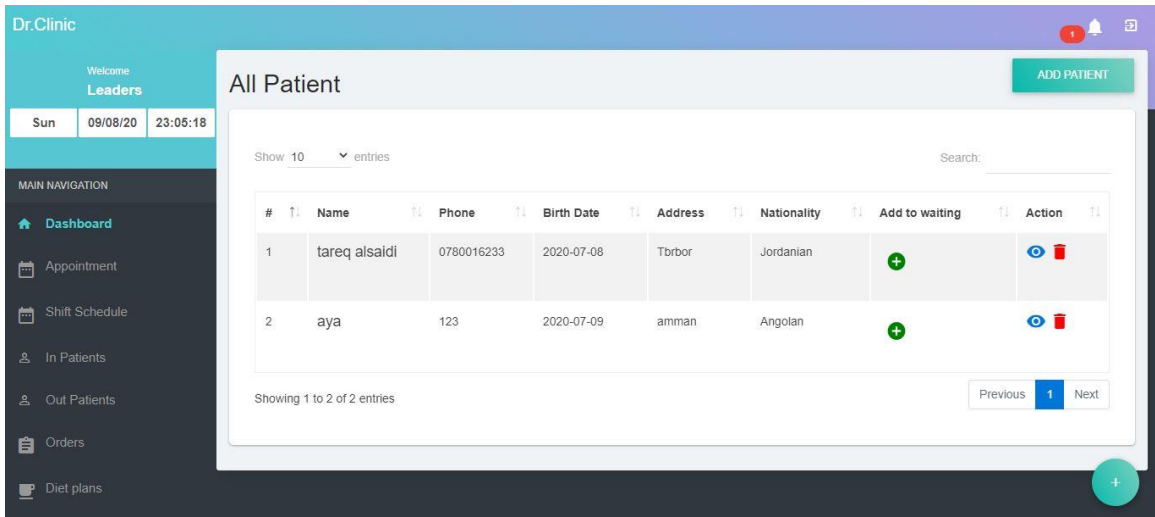

You can easily add your patient with the general and medical required information.

## **7. Patients profile**

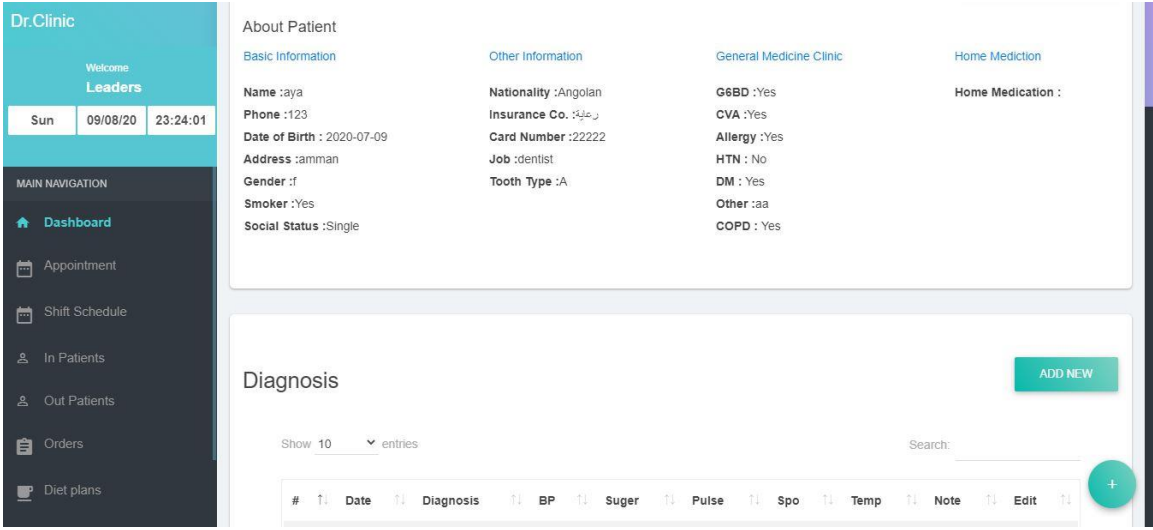

Every patient has a profile that include everything related to him such as general information, Diagnosis, medical procedure, payments and much more in one page like the photo you see down below.

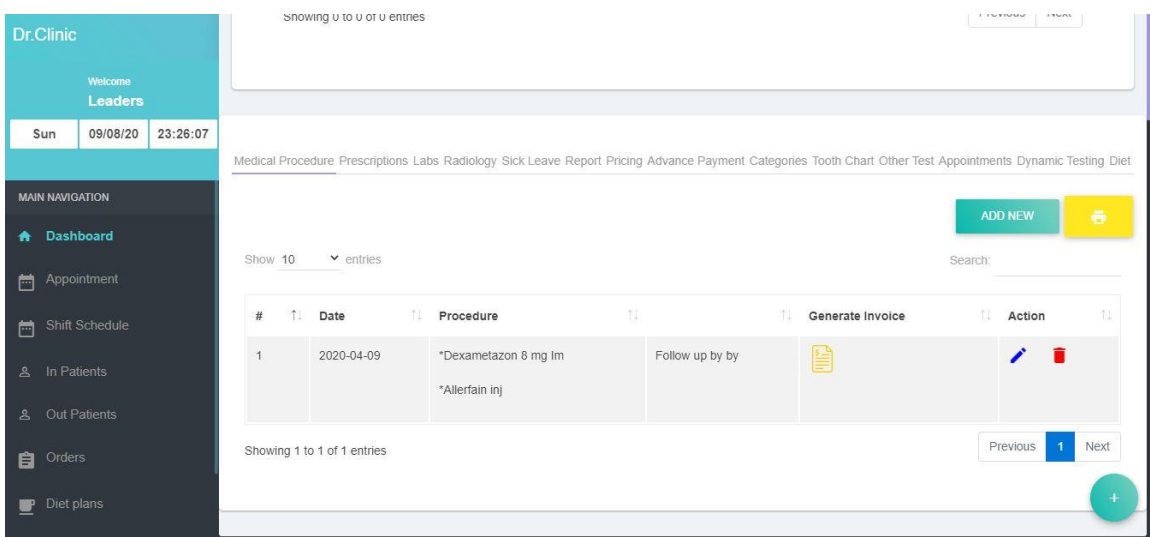

You can print the patient history, prescriptions, lab orders, x-ray orders, etc. directly from our system.

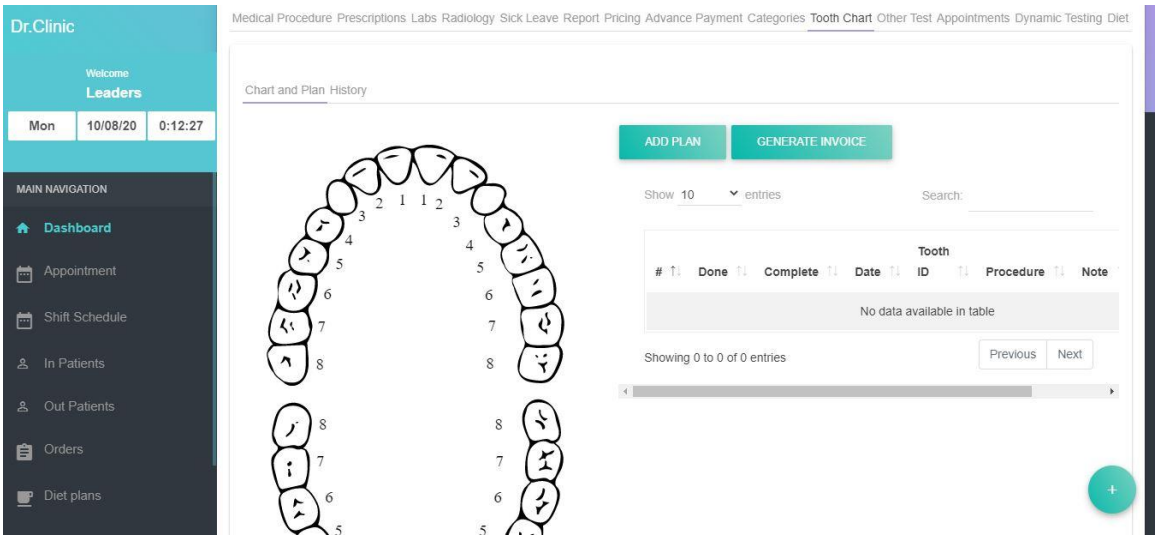

Our system also has tooth chart for dental section that you can use it for your treatment plan and the patient history with all tooth procedure from implant, RCT, restoration, Scaling, etc.

# **8. Orders**

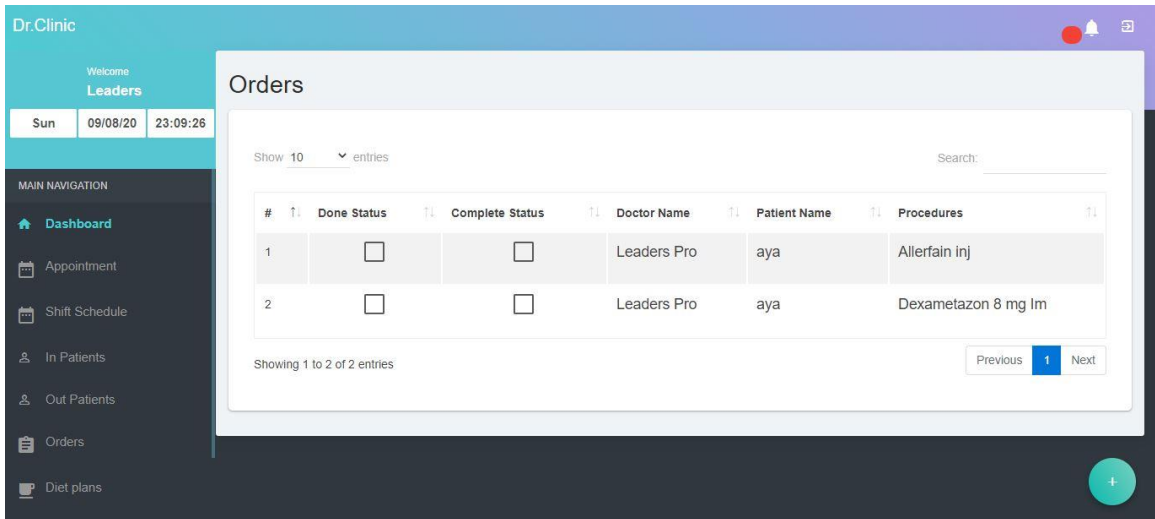

In orders section, all staff can see the orders that the head doctor assigned procedures to them to do it for the patients with status for every order to follow it.

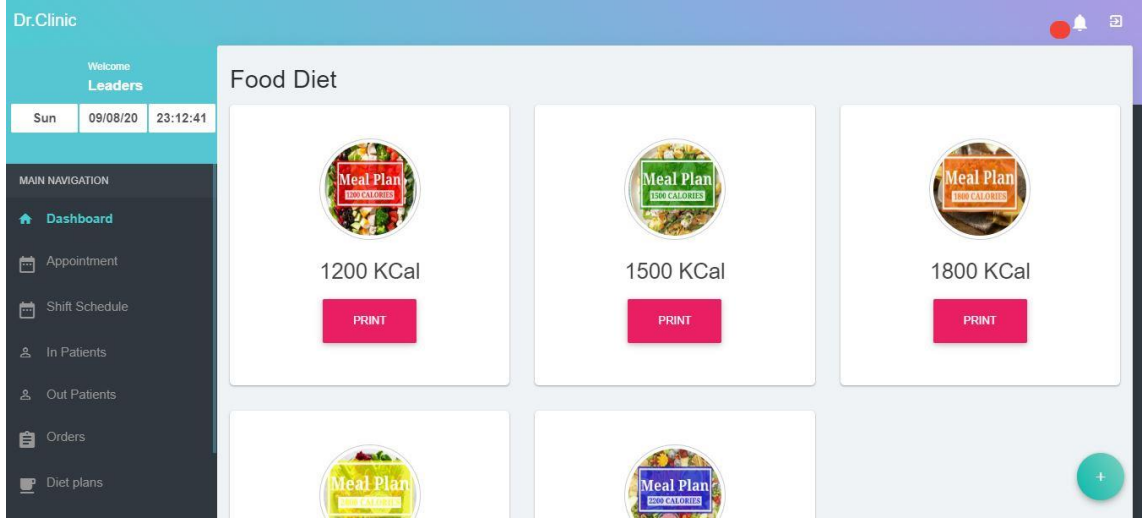

## **9. Diet plans**

Our system has some food programs for dieting case (1200, 1500, 1800, 2000 and 2200) ready for printing.

## **10. Insurance companies**

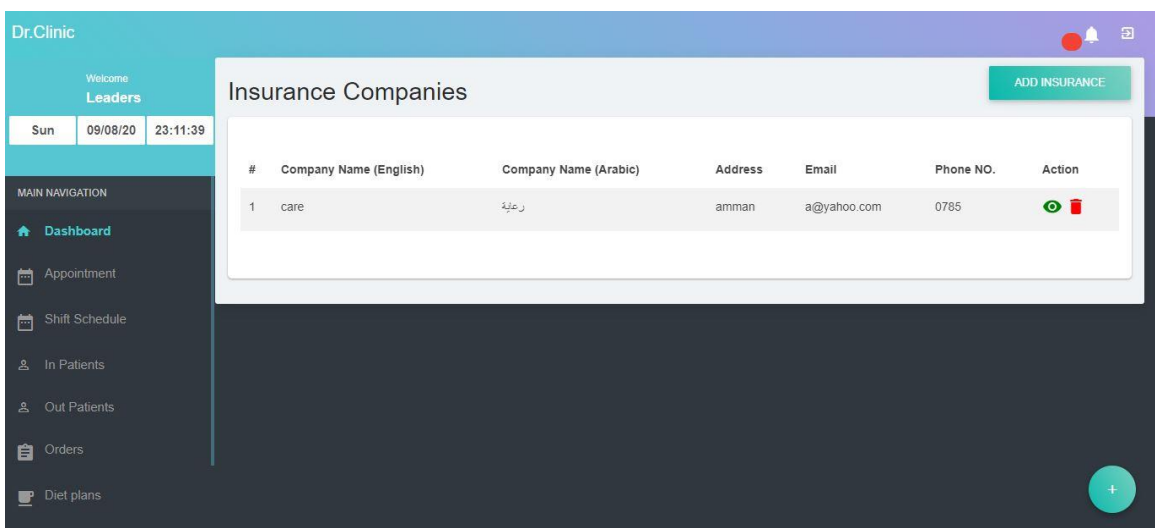

Add the insurance company's information once to assign your patients to him.

## **10. Forms**

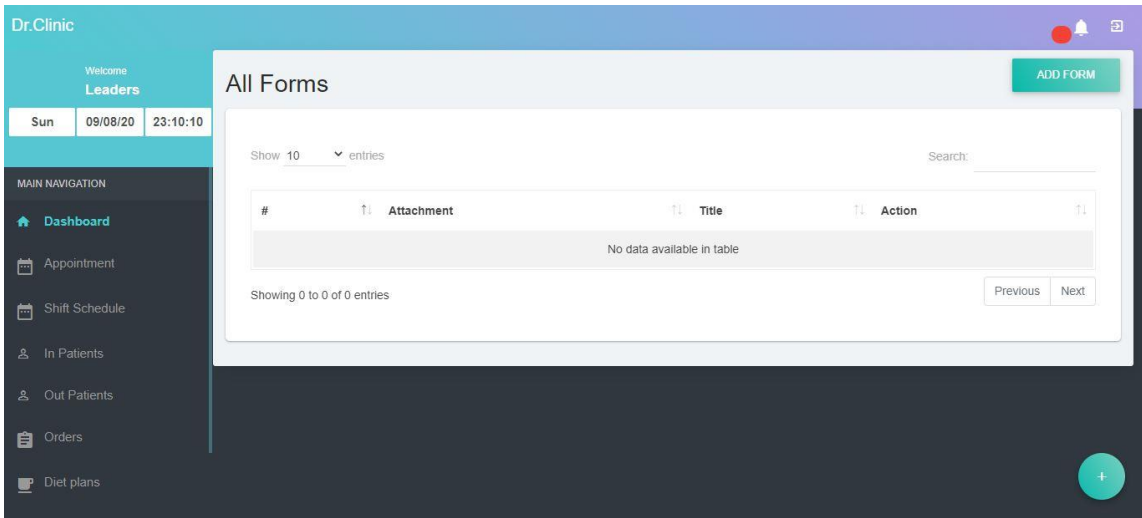

Add your clinic forms or files to make accessible for all staff.

## **11. Waiting list**

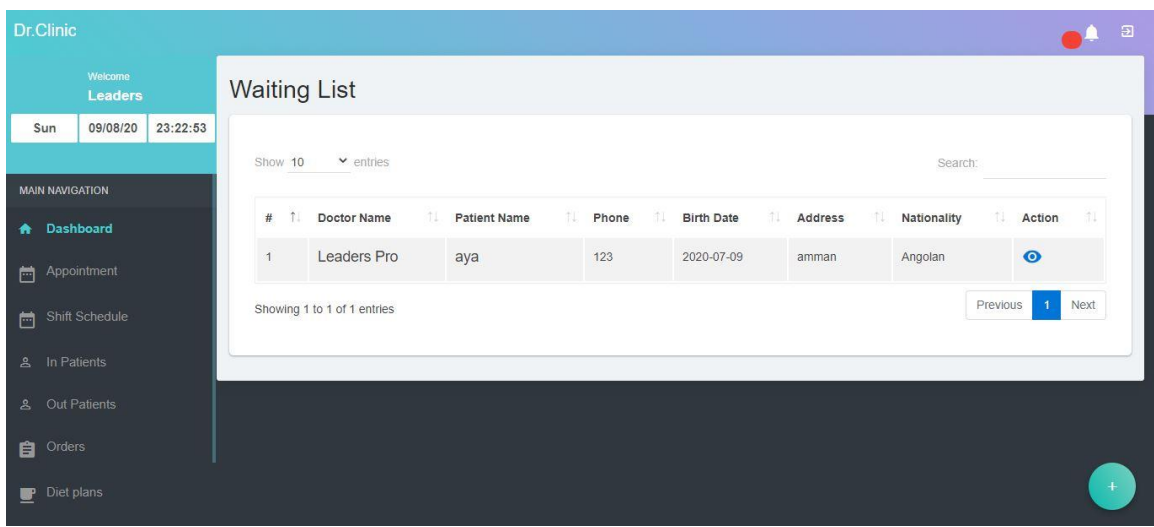

Waiting list showing the patients has been waiting on your reception to make it easier to use.

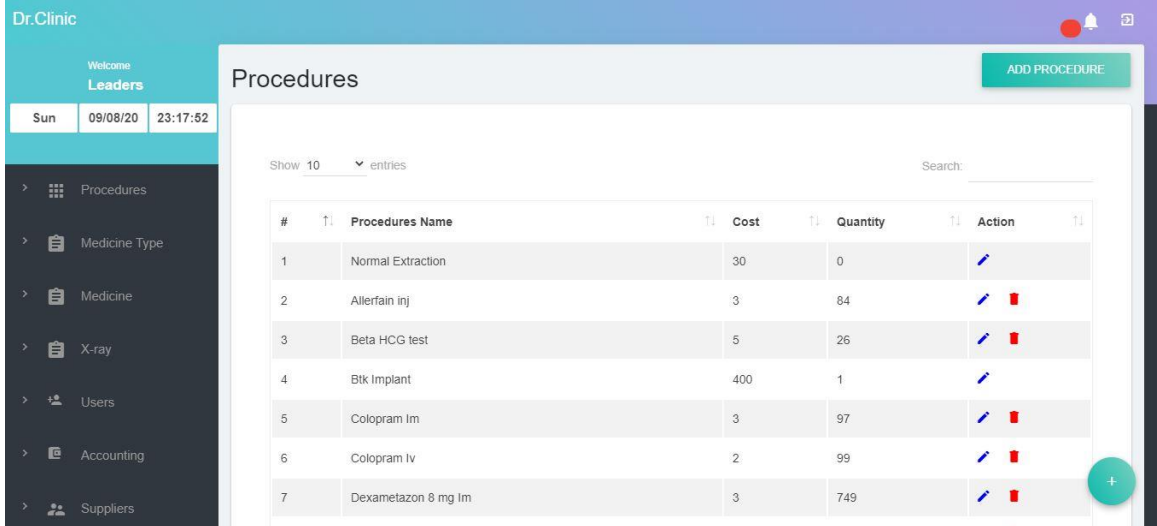

## **12. Settings**

You add, edit and delete your clinic procedures, medicine, labs, x-ray, etc. from settings

## **13. Suppliers**

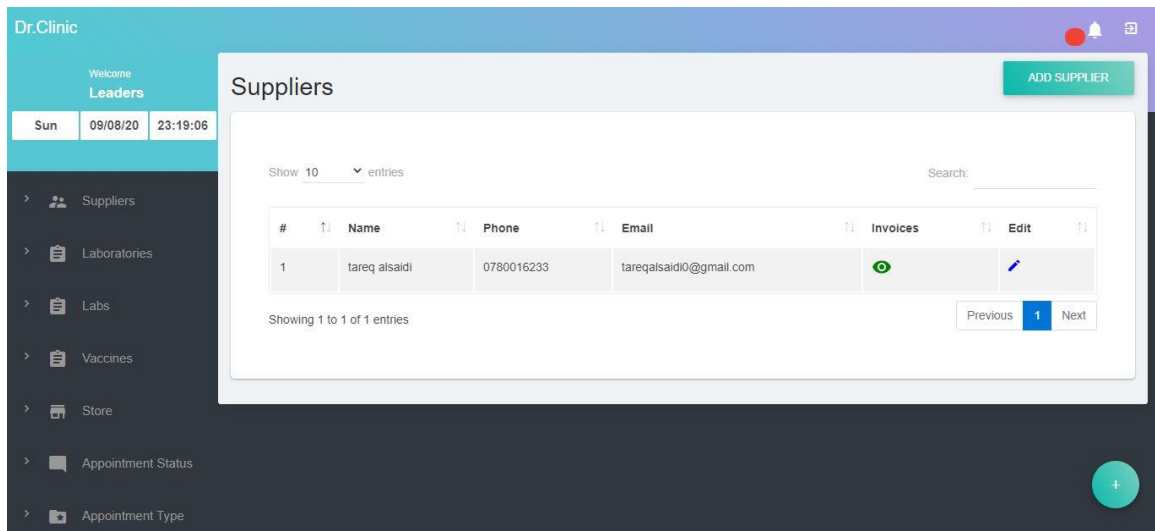

Add your supplier's info, invoices and payments in this section

## **14. Accounting**

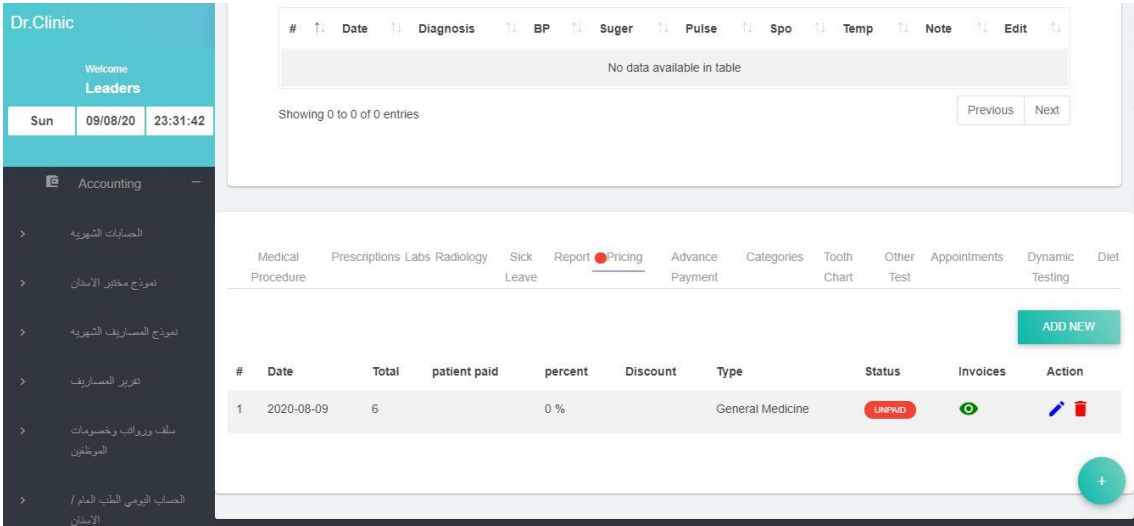

As you can see, daily and monthly income and expense reports with the details that showed in photo.

## **15. Store**

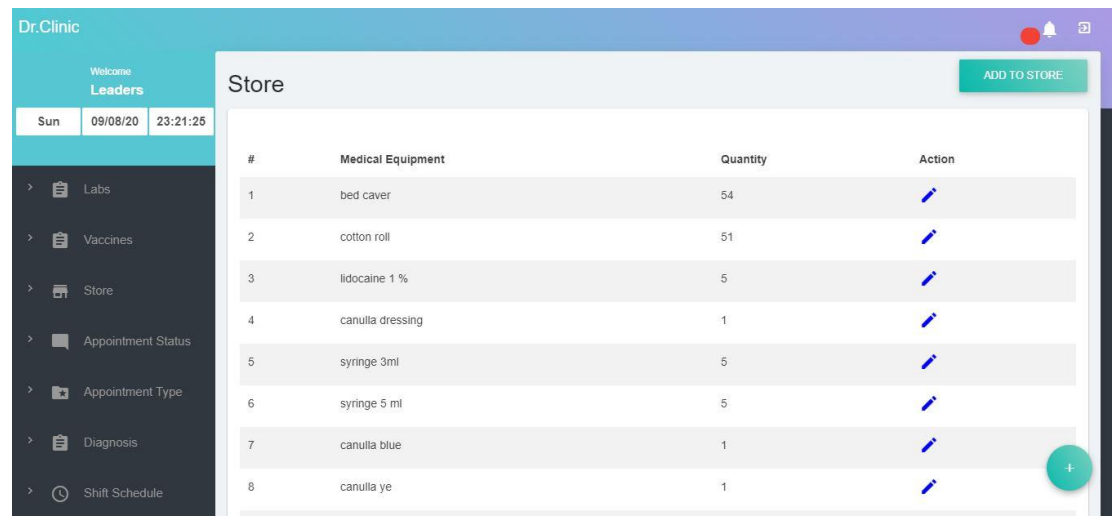

Manage your store items quantity easily.

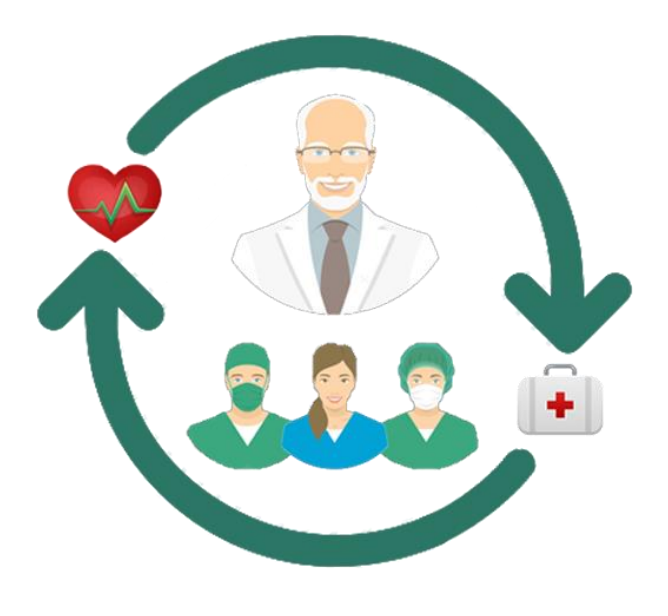

Dr.Clinic

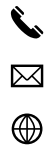

077 699 2211

info@blueboxjo.com

 www.blueboxjo.com A Al Madinah Al Munawarah St 197, Amman

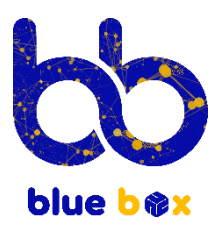